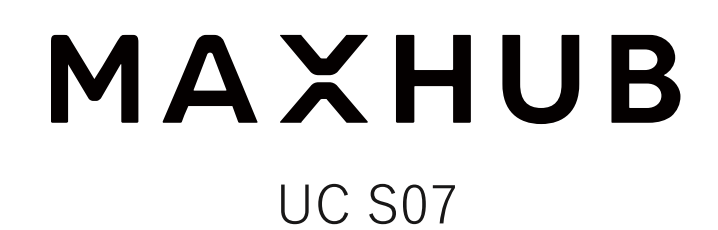

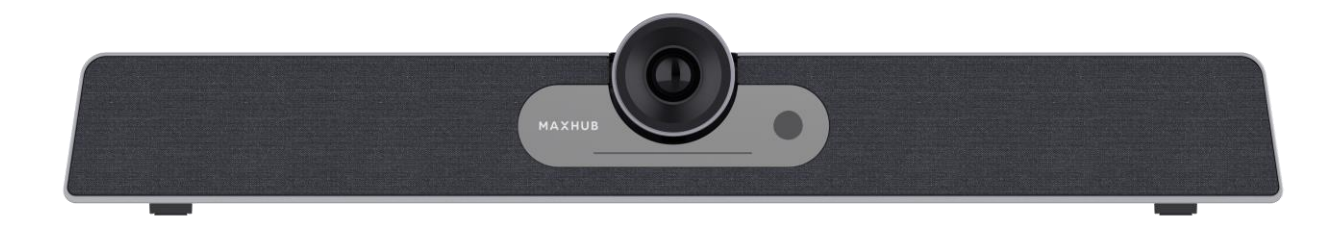

# **Sound bar SEⅡ**

**ユーザーマニュアル**

最新版[はこちらよ](https://nicemobile.jp/wp/wp-content/uploads/2023/12/soundbar-se2-m.pdf)りご確認ください

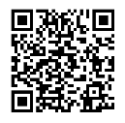

更新日:2024 年 03 月 27 日

# 目次

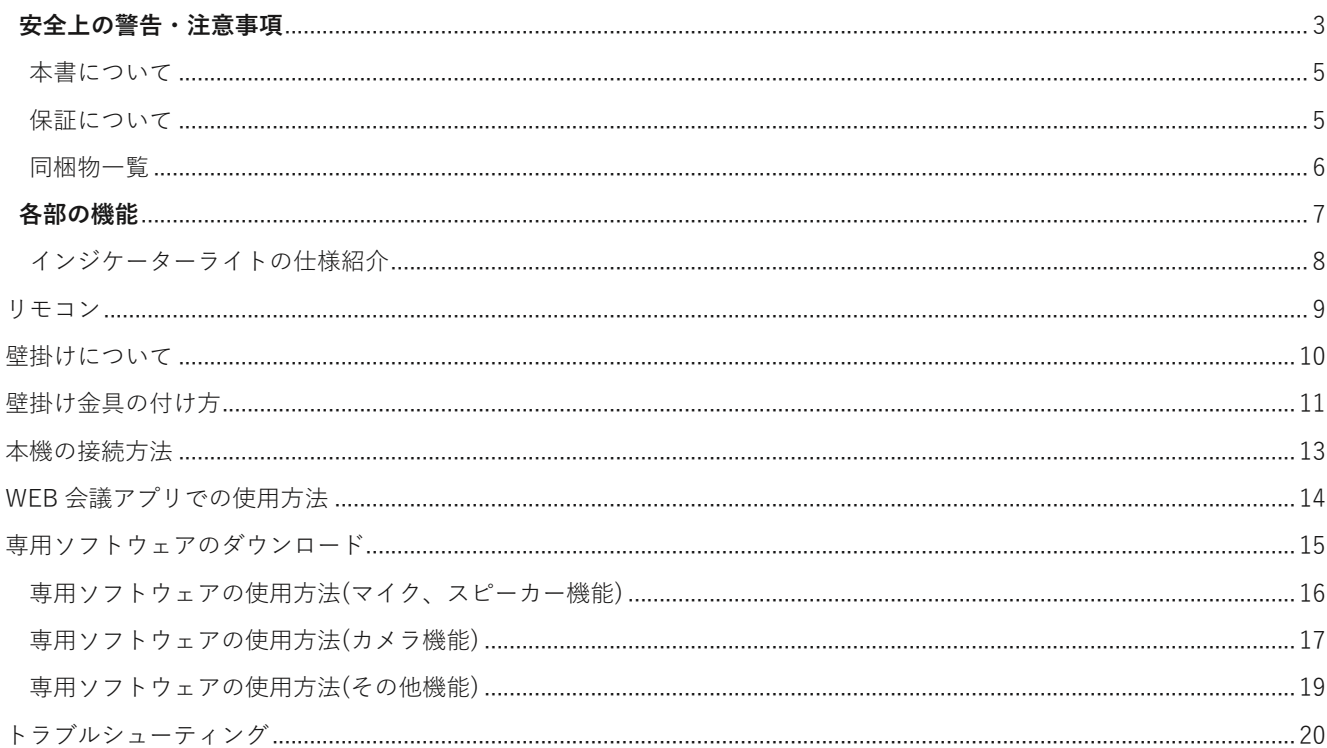

## <span id="page-2-0"></span>**安全上の警告・注意事項**

安全の為、本機をお使いになる前に次の事項を必ず遵守してください。火災・感電などにより死亡や大けがなどの人身事 故に繋がる恐れや、本機や周辺の物品に損害を与える恐れがあります。

#### **設置に関する警告・注意事項**

- 本機を傾斜のある場所、不安定なスタンド、壁掛け金具等に設置しないでください。けが、本機の故障等につながる恐 れがあります。
- 直射日光が当たる場所や熱器具の近くに設置しないでください。本機の故障等につながる恐れがあります。
- ◼ 本機の上に重量物を載せないでください。本機の故障等につながる恐れがあります。
- 磁気を発生する機器の近くには設置しないでください。本機の故障等につながる恐れがあります。
- 本機の近くや上に液体を置いたり、液体をこぼしたりしないようにしてください。感電、本機の故障等につながる恐れ があります。
- ◼ 本機の重量に十分耐えられる安全な場所に設置してください。強度が不足すると製品が落下する恐れがあります。
- ◼ ゴミや埃、粉塵が多くある場所に設置しないでください。火災、本機の故障等につながる恐れがあります。
- ◼ 設置後は必ず定期的に安全点検を実施してください。落下や転倒により、けがの原因になります。

#### **電源に関する警告・注意事項**

- ◼ 電源ケーブルは必ず付属のものを使用してください。感電、火災、本機の故障等につながる恐れがあります。
- ◼ 製品仕様に記載される定格電力に合致するコンセントに接続してください。感電、火災、本機の故障等につながる恐れ があります。
- ◼ 電源ケーブルを抜き差しする場合は、ケーブルを引っ張る等無理な力は加えず、プラグ部を持ってまっすぐ抜き差しを してください。基板が損傷し、火災、やけど、けが、感電等の原因となります。
- 本機に電源ケーブルを接続した状態で、接続部に無理な力を加えないでください。基板が損傷し、火災、やけど、け が、感電等の原因となります。
- ◼ 落雷の可能性が有る場合は、電源ケーブルをコンセントから抜いてください。感電、本機の故障等につながる恐れがあ ります。
- ◼ 本機を長時間使用しない場合は、電源ケーブルをコンセントから抜いてください。
- ◼ マルチタップの使用は推奨しておりません。消費電力の大きな製品が同じタップに接続されている場合、火災等につな がる恐れがあります。
- ◼ 電源ケーブルを破損・加工しないでください。

#### **使用環境(温度・湿度)に関する警告・注意事項**

- 本機を暖房器具の近くで使用しないでください。本機の故障等につながる恐れがあります。
- ◼ 本機を高温になる場所に放置しないでください。本機の故障等につながる恐れがあります。
- 周囲温度が0℃~40℃の範囲内でご使用ください。
- ◼ 周囲湿度が 10~90%RH の範囲内でご使用ください。湿度が範囲以上になると結露が発生する場合があります。
- ◼ 本機を寒い場所から暖かい場所へ移動させたときや、暖房などで室温が急に上がったときなど、本機の表面や内部に結 露が起こる場合があります。結露が起きた場合は、結露がなくなるまで電源を入れないでください。故障の原因となり ます(結露を防ぐためには、徐々に室温を上げてください)。

#### **メンテナンスに関する警告・注意事項**

- お手入れをする場合は、電源プラグを必ずコンセントから抜いてください。
- 軽い汚れをふき取るときは、めがね拭きなどの乾いた柔らかい布でそっとふき取ってください。
- 汚れがひどいときは、サポート窓口までお問い合わせください。
- ◼ 水やスプレー式の洗剤はご使用しないでください。

#### **本機を移動する際の警告・注意事項**

- 本機を移動する前に、電源がオフになっていること、電源ケーブルとその他すべてのケーブルが取り外してあることを 確認してください。けが、本機の故障に繋がる恐れがあります。
- 本機を移動する際は、筐体に衝撃を与えないでください。本機の故障に繋がる恐れがあります。

#### **イヤホンの使用に関する警告・注意事項**

- ◼ イヤホンをご使用になる前に、あらかじめ本機の音量を下げてください。
- イヤホンで大きな音を長時間聞くと、聴力に影響を与える恐れがあります。

#### **パソコンと本機の接続に関する警告・注意事項**

- ◼ パソコンと本機を接続する際は、必ず付属の USB ケーブルを使用してください。それ以外のケーブルを使用した場合、 動作に問題が生じる可能性があります。
- 付属の USB ケーブルを使用する際は、USB ハブおよび USB 延長ケーブルを使用しないでください。USB ハブおよび USB 延長ケーブルを使用した場合、動作に問題が生じる可能性があります。
- USB ケーブルは必ずプラグを持って抜き差ししてください。USB ケーブルを引っ張ると事故や断線の原因になります。
- USB ケーブルを使用する際は、USB ケーブルの損傷を防ぐため、ねじれないように注意してください。
- ◼ すべてのパソコン、アプリケーションでの動作保証をするものではありません。
- マルチブート環境、シンクライアント環境では動作保証できません。

#### **通話に関する警告・注意事項**

- ◼ 本機を使用して通話する際は、本機に向かって話しかけてください。
- ◼ 本機を使用する際は周囲の雑音や反響が少ない環境でご使用ください。
- ◼ 外部スピーカーなどの電子音はノイズカットされ、集音できない場合があります

#### **サポート窓口について**

- ◼ 本機に関する質問やトラブル等のお問い合わせをする場合は、保証書に記載の電話番号にお問い合わせください。
- ◼ サポート窓口では製品番号や製品の状況等についての情報提供をしていただくことがございます。予めご了承くださ い。
- サードパーティ製品(弊社が販売・提供元でない周辺機器やアプリケーション)の操作・仕様の説明はできかねますの で、販売・提供元へお問い合わせください。

#### <span id="page-4-0"></span>**本書について**

- ◼ 画面表示を含め本書に記載のイラストは説明用のものであり、実際とは多少異なります。
- 本書に記載している数値は、お客様の環境などにより実際の数値と異なることがあります。
- 本書に記載された会社名や商品名は各社の商標または登録商標です。 個別の商標に関する注記については、こちらをご 参照ください[。https://nicemobile.jp/news/trademark/](https://nicemobile.jp/news/trademark/)
- 本書の内容は、製品の仕様変更などで予告なく変更される場合があります。最新版は下記 URL よりご確認いただけま す[。https://nicemobile.jp/wp/wp-content/uploads/2023/12/soundbar-se2-m.pdf](https://nicemobile.jp/wp/wp-content/uploads/2023/12/soundbar-se2-m.pdf)

#### <span id="page-4-1"></span>**保証について**

本機には保証書が同梱されています。無料修理規定をよくご確認のうえ、大切に保管してください。

#### **無償保証期間**

お買い上げより 3 年間 ※保証期間中でも有償になることがありますので、保証書・本書をよくお読みください。

#### **免責事項**

誤った使い方でのご使用は保証範囲の対象外になりますので、ご注意ください。

- 本書に記載する内容以外のご使用
- ご自身での修理
- 規定環境以外でのご使用
- 自然災害での損害
- 開封ラベルを破損
- 保証書を紛失

また、以下の原因で発生した物損、人身傷害も責任を負いかねますのでご了承ください。

- 本書に記載する内容以外のご使用
- ご自身での修理、改造
- 規定環境以外でのご使用
- 自然災害など不可抗力の発生
- その他誤った使い方でのご使用

## <span id="page-5-0"></span>**同梱物一覧**

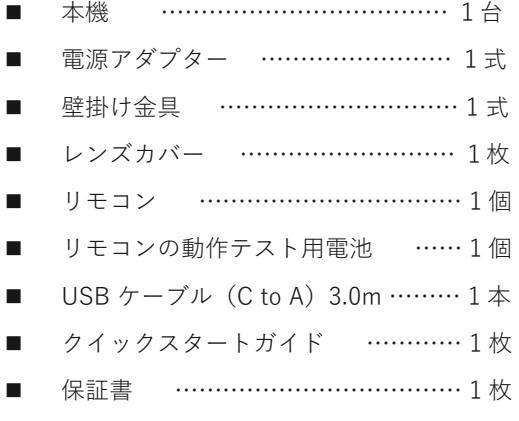

<span id="page-6-0"></span>**各部の機能**

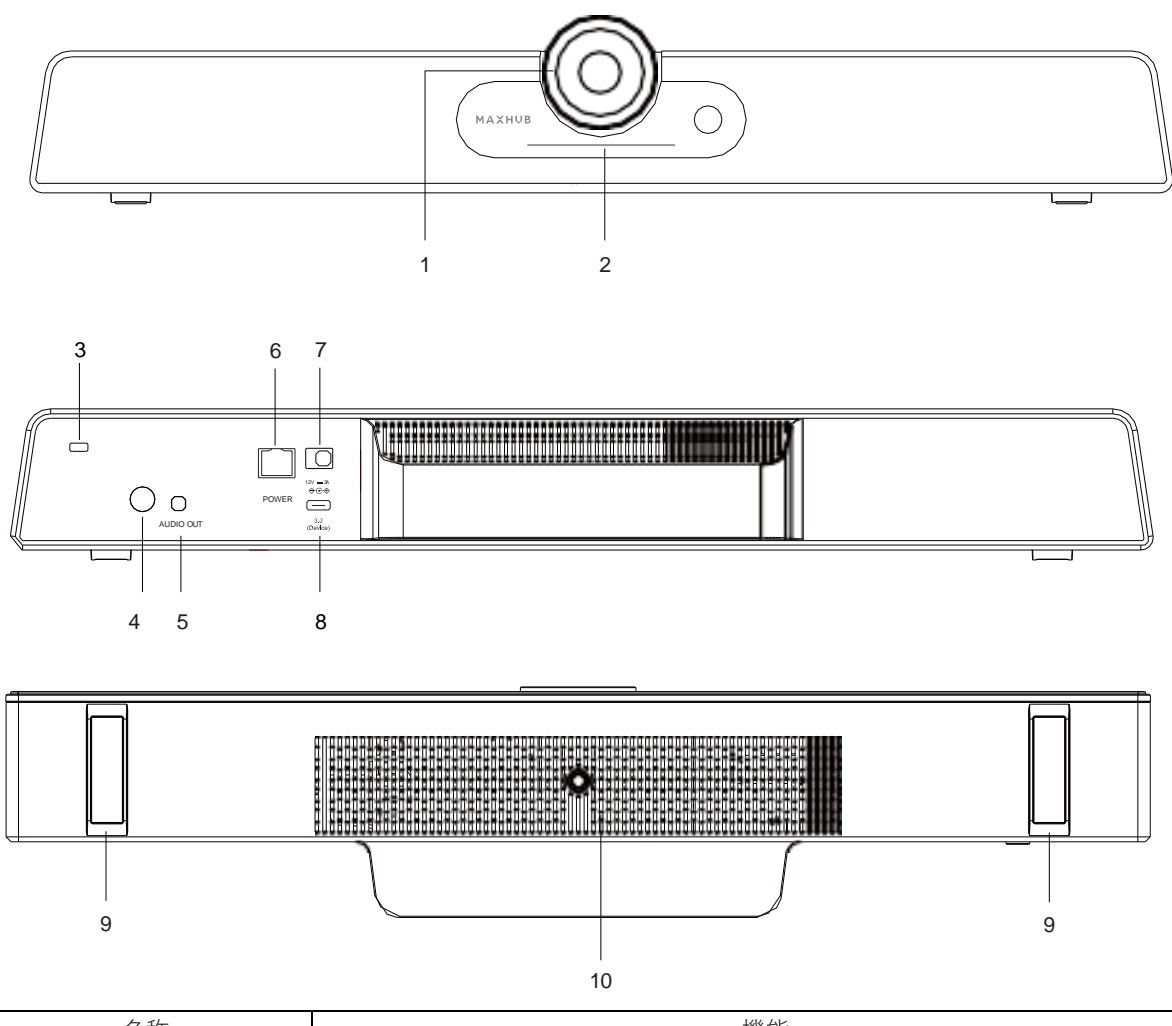

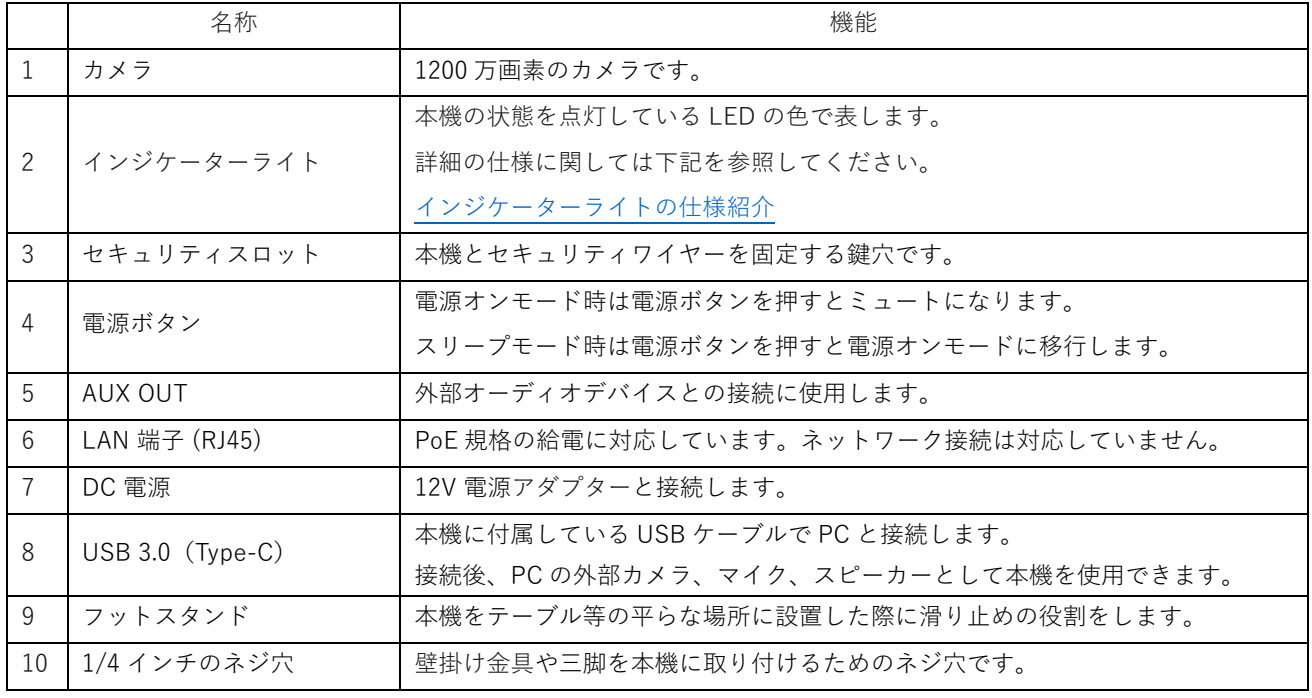

# <span id="page-7-0"></span>**インジケーターライトの仕様紹介**

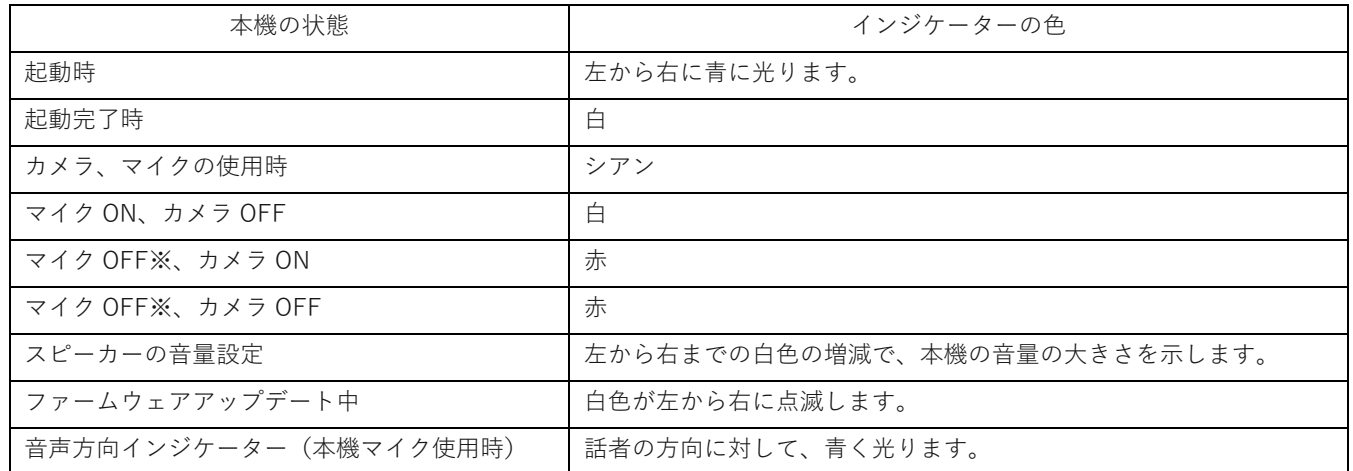

※ 付属リモコンのマイクボタンで本機のマイク機能を OFF にした場合。

<span id="page-8-0"></span>**リモコン**

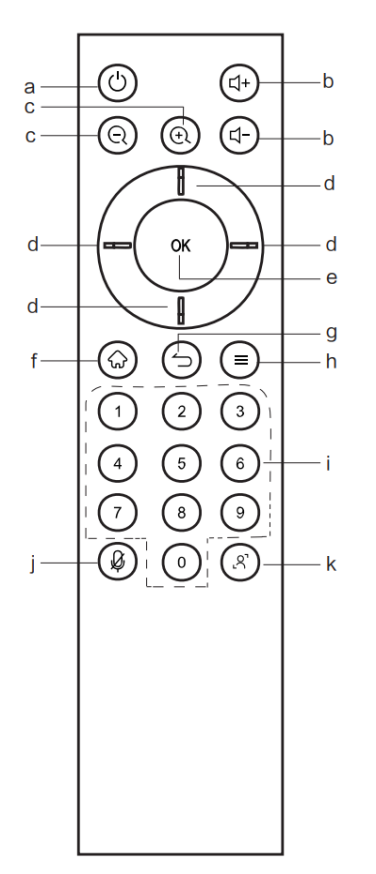

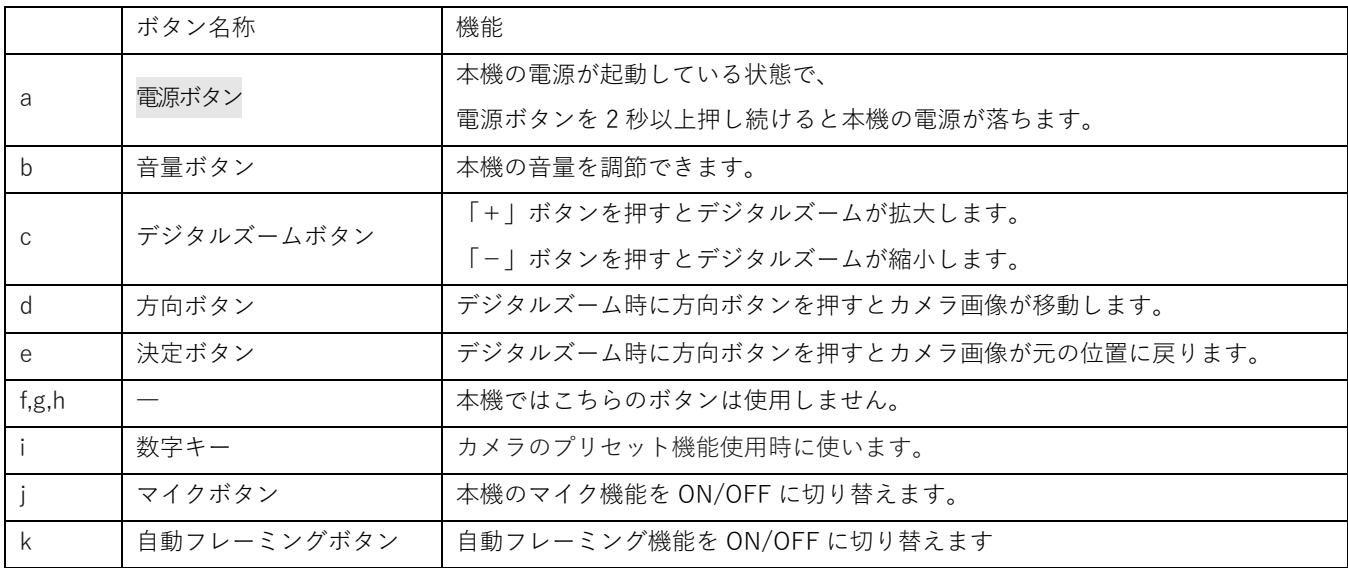

#### **カメラのプリセット機能**

- 1) パソコンやビデオ会議アプリ等のカメラ設定画面でカメラのプリセットモードを設定および切り替えることができます。
- 2) 数字キーを 2 秒間押して、現在のカメラ設定を保存します。 (合計 10 個、長押ししてプリセットを設定し、短押ししてプリセットを切り替えます)プリセット位置)。
- 3) 数字キーを短く押すと、対応するプリセット状態を切り替えることができます。

## <span id="page-9-0"></span>**壁掛けについて**

#### **安全上のご注意**

- 風通しの良い場所に設置してください
- 地面に対して垂直に設置してください。長辺は地面と平行に設置してください
- 周辺は十分なスペースを空けてください
- 可燃ガス、腐食環境に設置しないでください
- 強い電磁波の近くに設置しないでください
- 騒音、振動が強い場所に設置しないでください
- 煙、風、湿気、直射日光、高温の場所に設置しないでください
- その他本設備に危険を与える場所に設置しないでください

#### **設置に関するご注意**

- 壁掛け金具(同梱品)を使用すること
- ネジ(同梱品)など専用部品を使用すること
- 設置場所は水、電気、ガスの配管付近を避けること
- 垂直の壁に設置すること
- 十分強度のある壁に設置すること
- 天井吊りなど特殊な設置方法の場合、強度、消防、熱、湿気、メンテナンスなど十分考慮して設置すること

# <span id="page-10-0"></span>**壁掛け金具の付け方**

1. 本機をテーブル等の平らなところに置いてください。

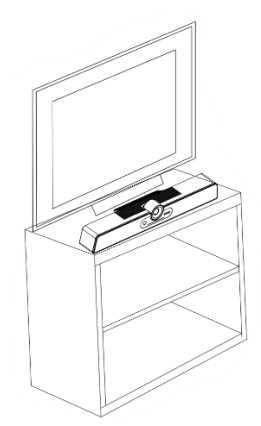

2. 本機に同梱されている下図の壁掛け金具一式を準備します。

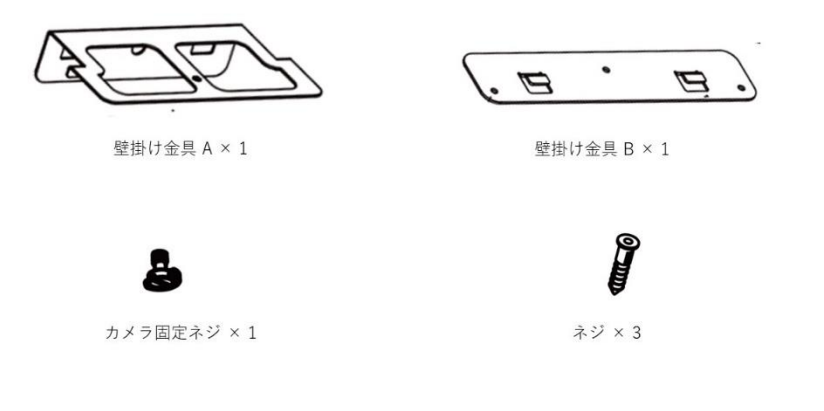

- 3. 壁掛け金具を以下の手順で取り付けてください。
	- ① 本機の底面にあるネジ穴と壁掛け金具 A のネジ穴が重なるようにし、 カメラ固定ネジで下図のように本機に壁掛け金具を装着してください。

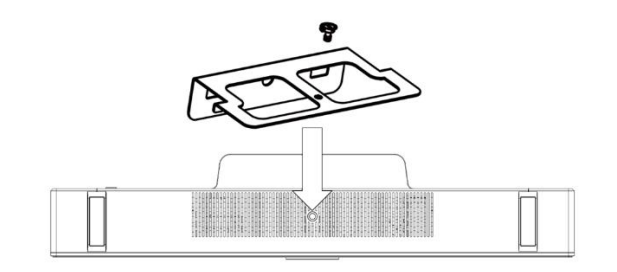

装着例)

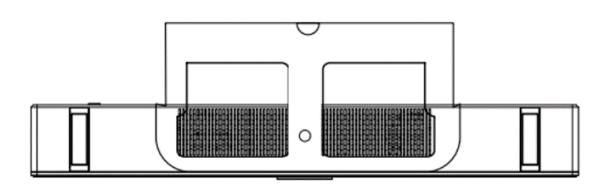

② 壁掛け金具 B を壁に取り付けます。

壁掛け金具 B を取り付ける際は付属のネジを 3 本使用してください。 ※付属のネジが壁の種類、厚さ等にあわない場合は、別途ネジをご準備ください。

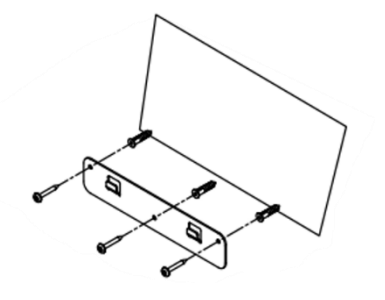

③ ①の壁掛け金具 A を装着した本機を、②の壁に取り付けた壁掛け金具 B に引っ掛けてください。 本機が壁に固定されていること確認し、本機から手を放してください。

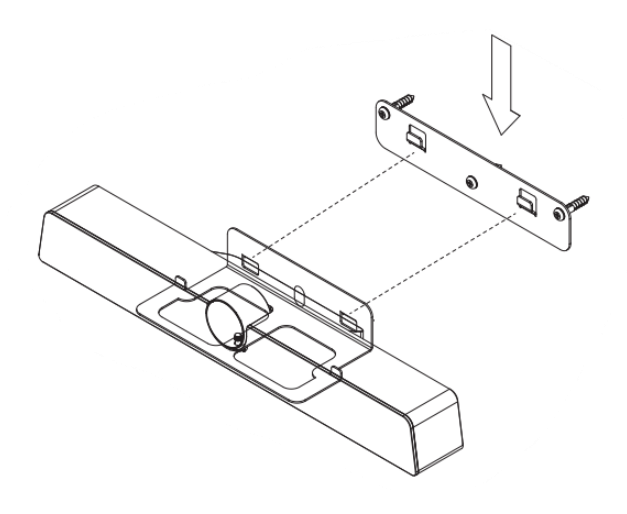

例)壁掛け完成図

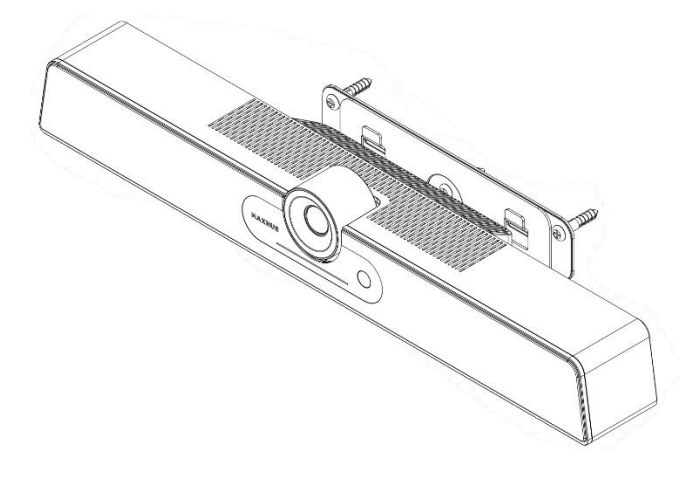

## <span id="page-12-0"></span>**本機の接続方法**

## **① 本機と PC を接続する場合**

本機ご使用前に以下のように接続してください。

- ① 本機と接続した電源アダプターをコンセントに挿すと、自動的に電源が立ち上がます。 ※電源アダプターの代わりに、PoE に対応した LAN ケーブルを使用して本機に給電することもできます。
- ② 付属の USB ケーブルの Type-C 側を本機の USB 3.0(Type-C)ポートに、Type-A 側をパソコンに挿します。

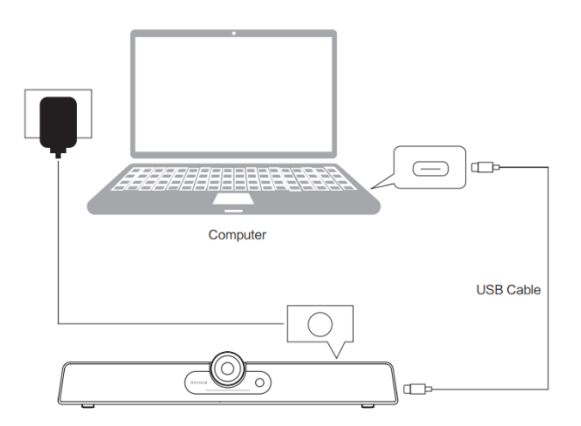

## <span id="page-13-0"></span>**WEB 会議アプリでの使用方法**

- **①** WEB 会議アプリを開きます(例:Zoom、Teams 等)
- **②** WEB 会議アプリのカメラ(ビデオ)設定で、「MAXHUB UC S07」を選択します
- **③** WEB 会議アプリのオーディオ設定で、 スピーカーとマイクの設定で「MAHXUB UC S07」を選択します。
- **④** リモコンを使用してサウンドの調整、カメラの画角等を設定してください。[※リモコン参](#page-8-0)照

※設定時に、「MAHXUB UC S07」の項目が表示されなければ一度本機を再起動してください。

 $\Gamma$ 

#### **Microsoft Teams のデバイス設定画**

**Zoom のデバイス設定画面例**

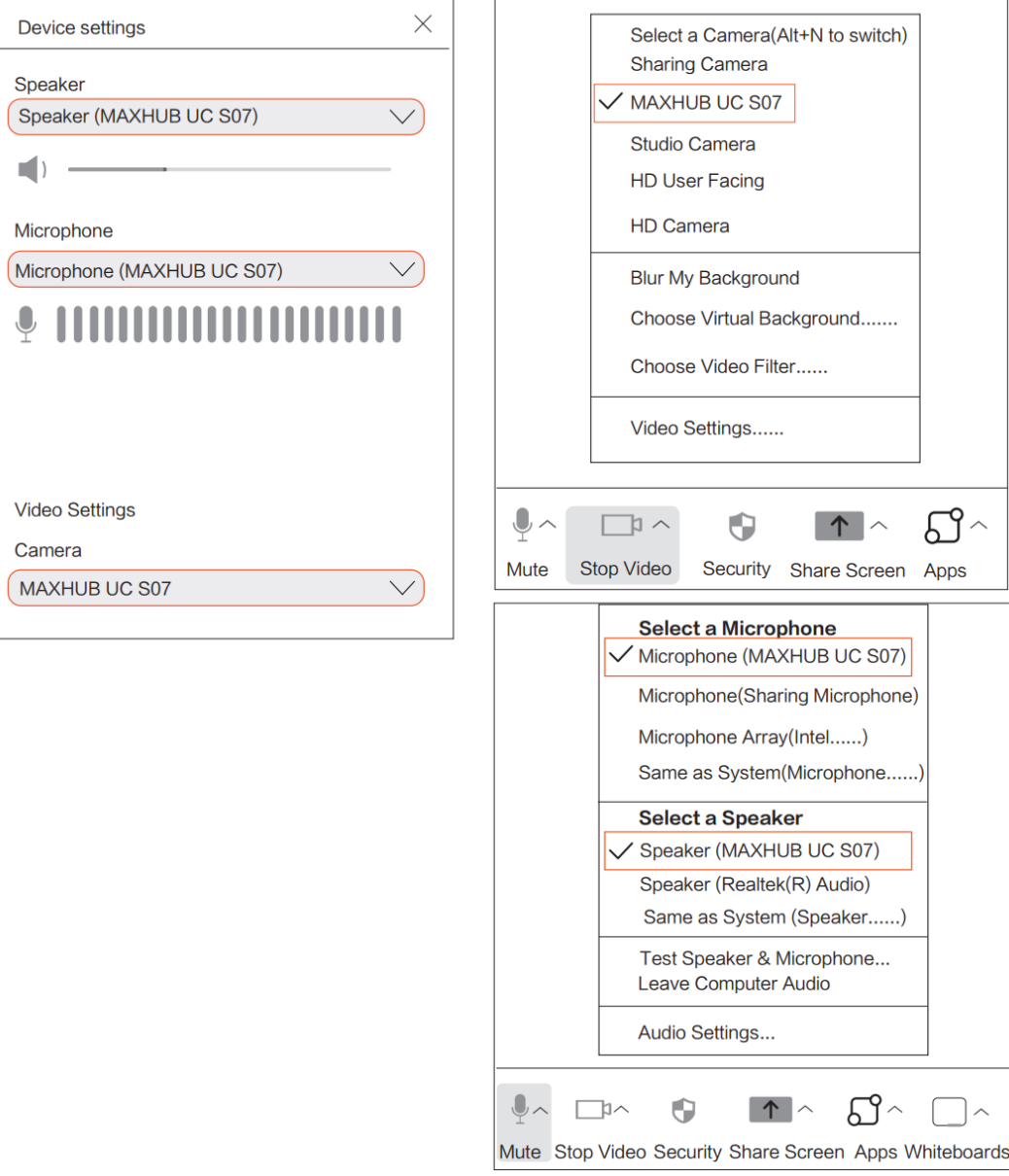

## <span id="page-14-0"></span>**専用ソフトウェアのダウンロード**

専用ソフトウェア(MAXHUB Align)を使用することで、本機の詳細設定やファームウェアアップデートが行えます。 下記 URL 先の「①DOWNLOAD CENTER>②Software>③MAXHUB Align>④Application Download」から、 PC の OS にあわせ、⑤のアプリケーションを選択し、インストーラーをダウンロードします。

ダウンロードサイト[:https://www.maxhub.com/en/support/](https://www.maxhub.com/en/support/)

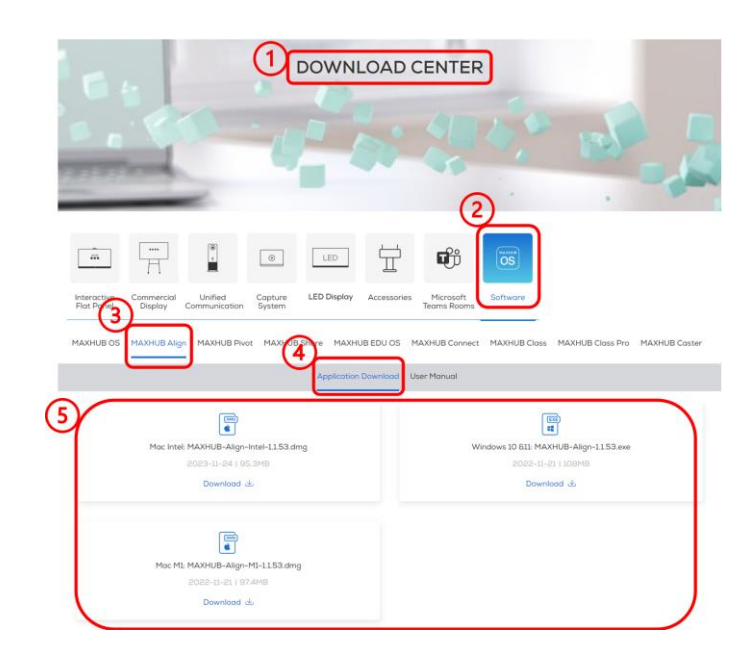

インストーラー (MAXHUB-Align\_Setup\_XXX.exe) のダウンロード後、インストーラーを実行してインストールを行っ てください。

インストールが完了すると、下図のアイコンが PC のデスクトップ画面上に表示されます。

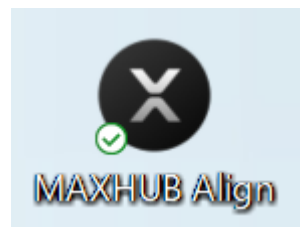

## <span id="page-15-0"></span>**専用ソフトウェアの使用方法(マイク、スピーカー機能)**

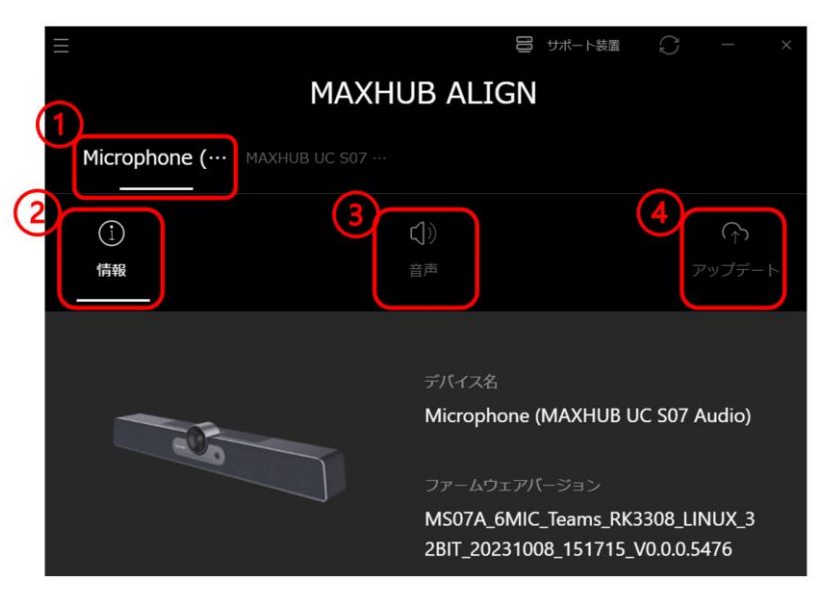

① 「マイク・スピーカー」タブ

「Microphone」を選択することで、マイク、スピーカーの情報を表示できます。

② 機器情報画面

本機マイク、スピーカーのデバイス名や、ファームウェアバージョンを確認できます。

③ マイク・スピーカー機能確認画面 マイクテスト欄 :本機マイクが機能していると、マイクが集音した音量によってゲージが増減します。 スピーカーテスト欄:再生ボタンを押すと本機スピーカーから音声が流れ、スピーカーの機能を確認できます。

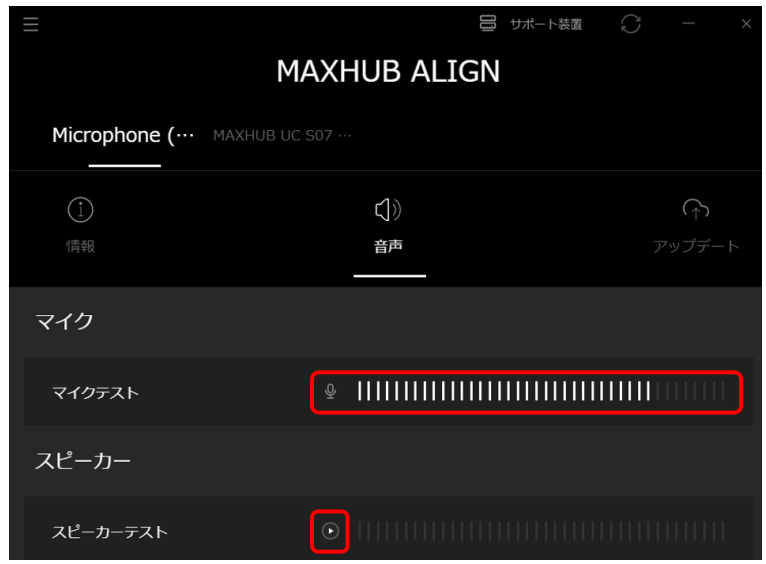

④ マイク・スピーカーのアップデート画面

本機ファームウェアのアップデート方法の詳細[はトラブルシューティングを](#page-18-1)参照してください。

## <span id="page-16-0"></span>**専用ソフトウェアの使用方法(カメラ機能)**

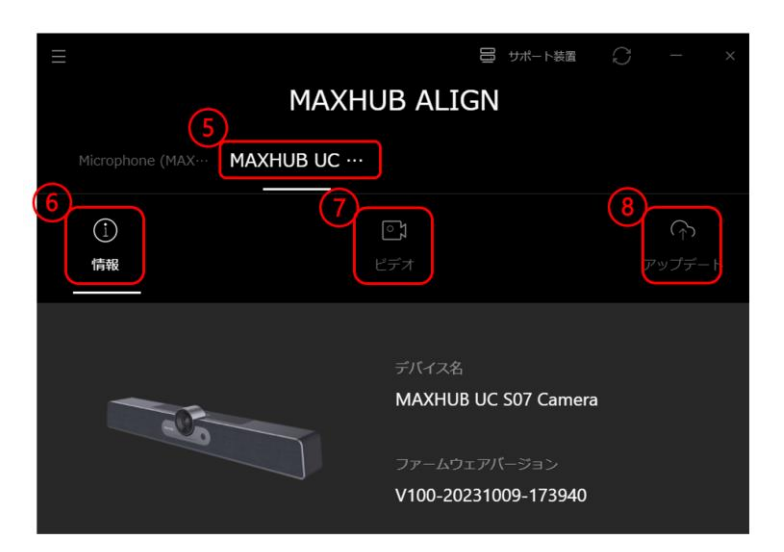

- ⑤ 「カメラ」タブ 「MAXHUB UC S07 Camera」を選択することで、カメラの情報を表示できます。
- ⑥ 機器情報画面

本機カメラのデバイス名や、ファームウェアバージョンを確認できます。

⑦ カメラ機能の設定画面

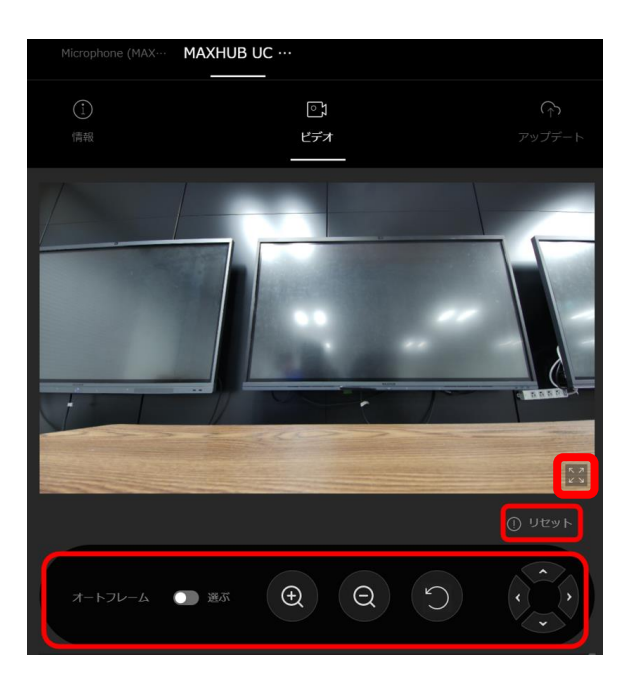

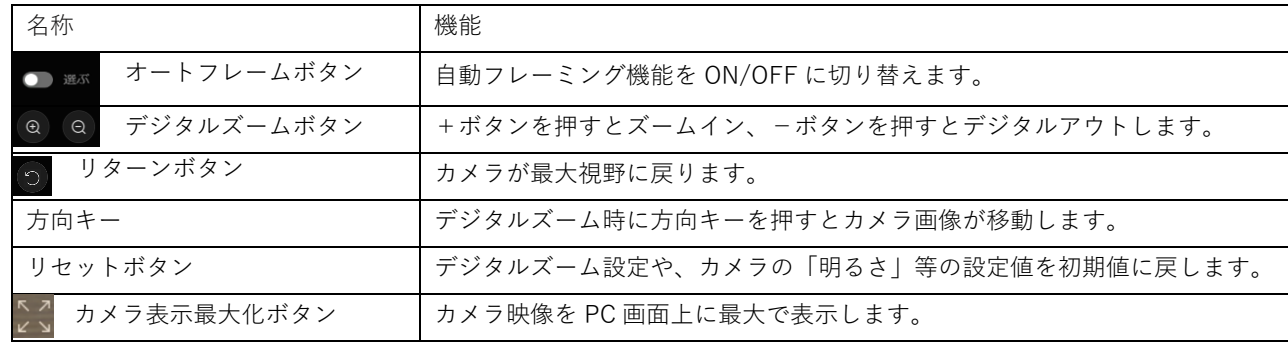

#### **MAXHUB**

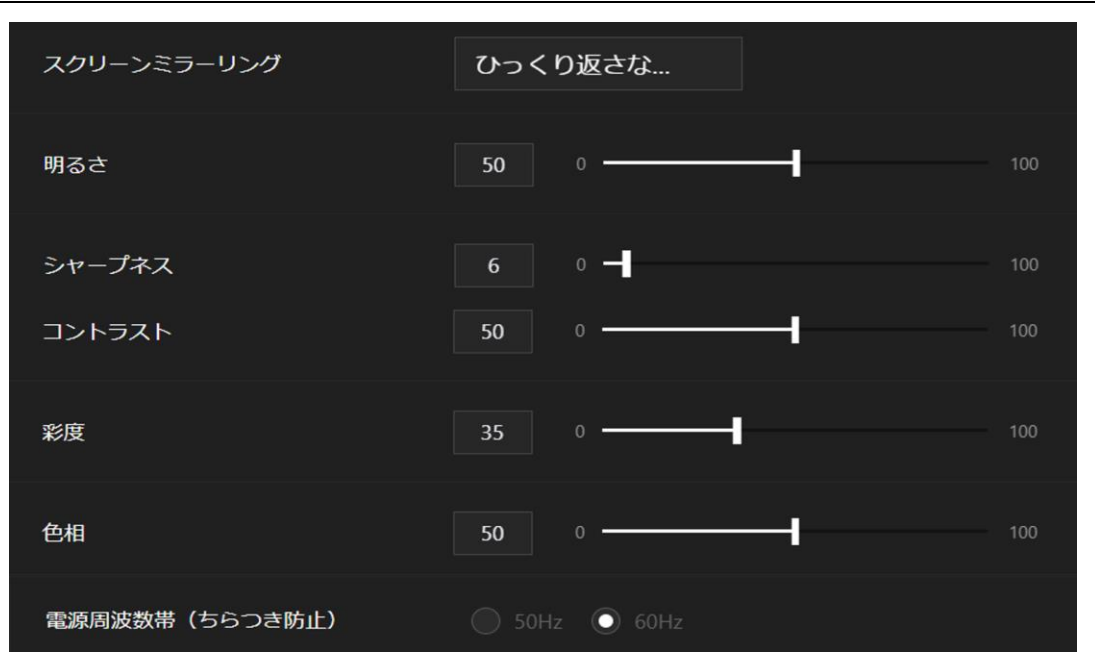

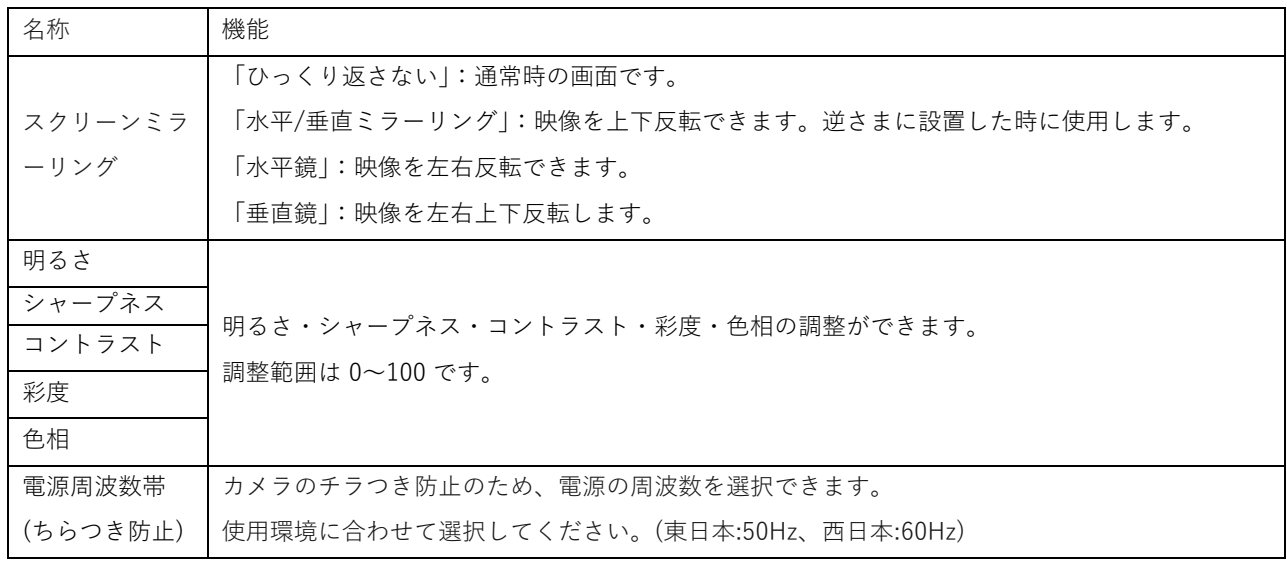

⑧ カメラのアップデート画面

本機ファームウェアのアップデート方法の詳細[はトラブルシューティングを](#page-18-1)参照してください。

## <span id="page-18-0"></span>**専用ソフトウェアの使用方法(その他機能)**

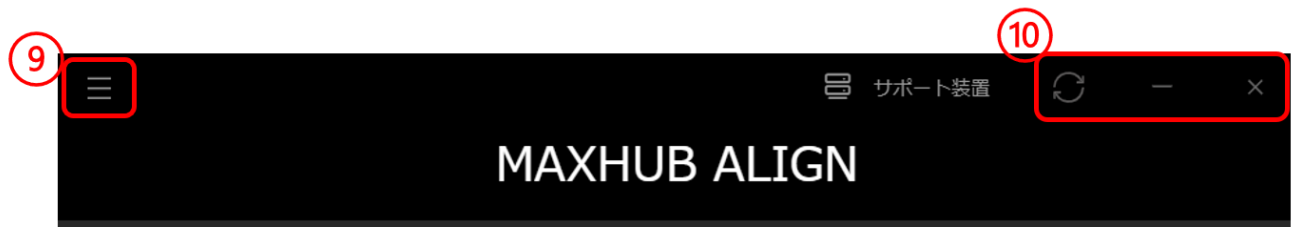

<span id="page-18-1"></span>⑨ メニューボタン

メニューボタンを押すと下記を設定、確認できます。

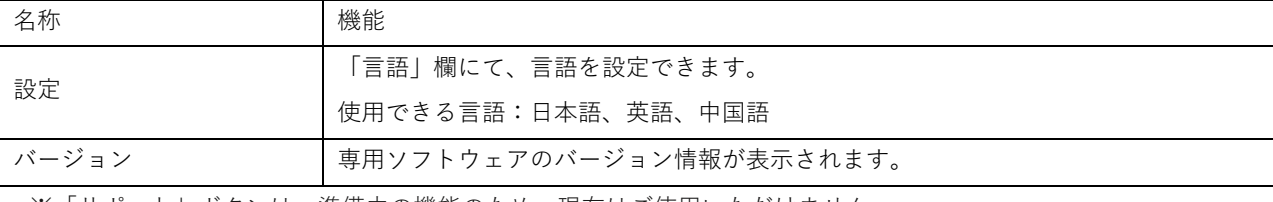

※「サポート」ボタンは、準備中の機能のため、現在はご使用いただけません。

⑩ 更新ボタン、アプリケーションの最小化ボタン、終了ボタン

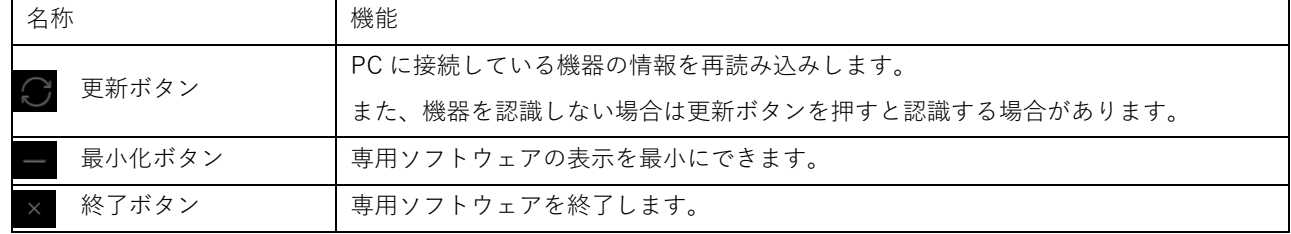

## <span id="page-19-0"></span>**トラブルシューティング**

本機をパソコンに接続した際に、本機のカメラ・マイク・スピーカーを認識しない、もしくは正常に動作しない場合は、 本機のオーディオドライバーをアップデートしてください。

アップデート手順はこちら[→https://nicemobile.jp/wp/wp-content/uploads/2023/12/SE2\\_update\\_m.pdf](https://nicemobile.jp/wp/wp-content/uploads/2023/12/SE2_update_m.pdf)

#### **ユーザーサポートが必要な場合は**

**保証書に記載のある電話番号までお問い合わせください。**